# **ESEMPI DI PROGRAMMAZIONE SEMPLICE**

su TORNI BIGLIA cnc FANUC 18i/21/i

## **1. PROGRAMMAZIONE DIRETTA**

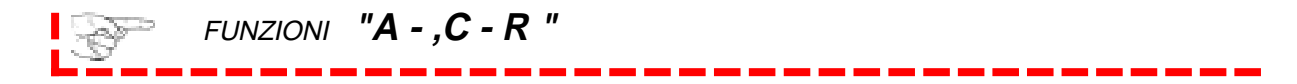

Con la programmazione diretta è possibile inserire traiettorie rettilinee, smussi e raccordi, non definendoli per punti, ma utilizzando i dati del disegno meccanico.

Le definizioni possibili utilizzando la programmazione diretta sono :

- $A =$  Angolo
- $\textbf{C}$  = Smusso
- $R =$ Raccordo

### **1.1 Angolo**

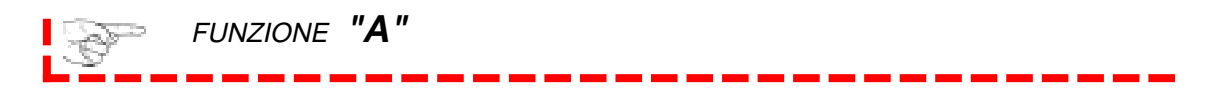

E' possibile programmare direttamente l'inclinazione (angolo) di traiettorie rettilinee.

Per determinare il valore dell'angolo "**A**" occorre posizionare gli assi di figura A oppure B, senza ruotarli, sul punto di inizio conicità con riferimento alla direzione di lavorazione dell'utensile.

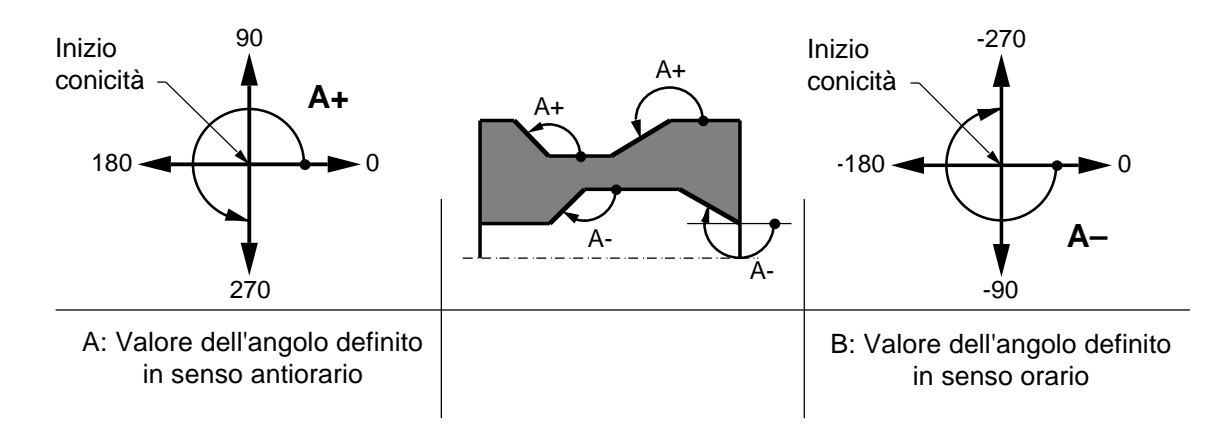

Il blocco verrà costruito dichiarando soltanto la quota X o Z e la conicità A (blocco singolo), oppure la conicità A della prima retta, la conicità A della seconda retta e le coordinate X e Z relative al punto finale della seconda retta (blocco doppio). L'angolo "**A**" deve essere programmato con un formato massimo di 3 interi e 4 decimali, con un espressione in gradi per gli interi e centesimali per la parte rimanente.

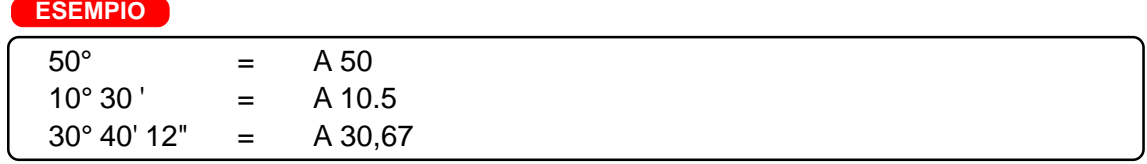

### **1.2 Smusso**

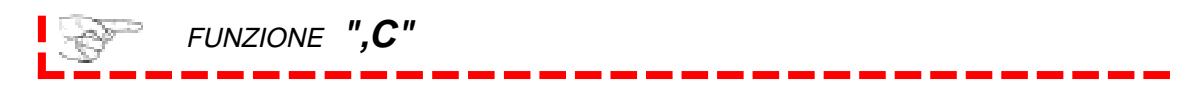

E' possibile programmare smussi tra due enti lineari in maniera automatica, imponendo direttamente la dimensione desiderata. Il valore di "**,C**" esprime la lunghezza da asportare sulla retta che lo precede e sulla retta che lo segue.

Viene così costruito un triangolo isoscele dove i due cateti uguali rappresentano il valore "**,C**" da asportare.

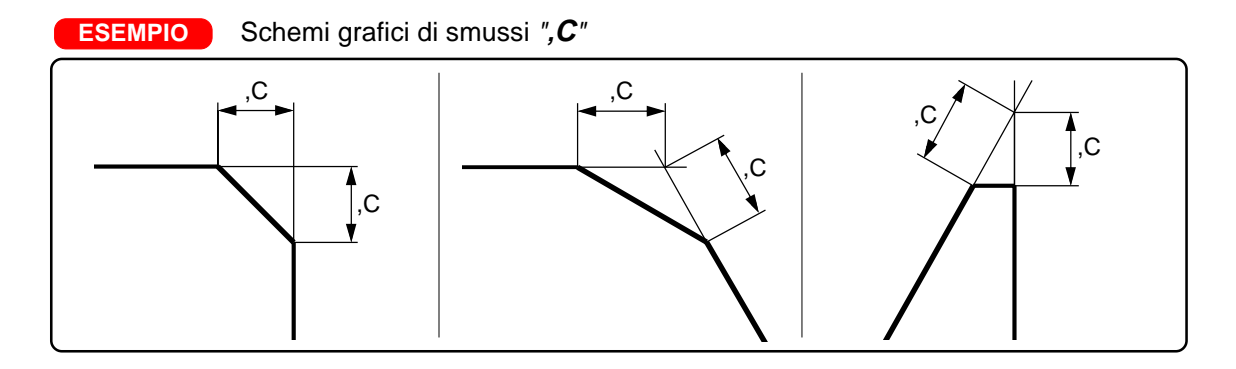

### **1.3 Raccordo**

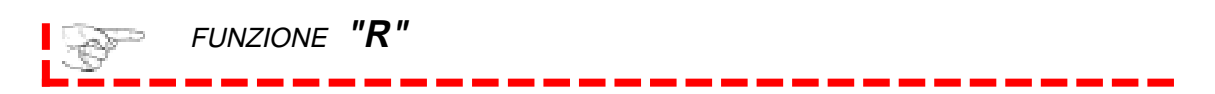

Con la stessa logica degli smussi, é possibile programmare raccordi in maniera automatica, indicando direttamente il valore del raggio, con cui l'unità di governo costruirà un'interpolazione circolare tangente alla retta che lo precede e alla retta che lo segue.

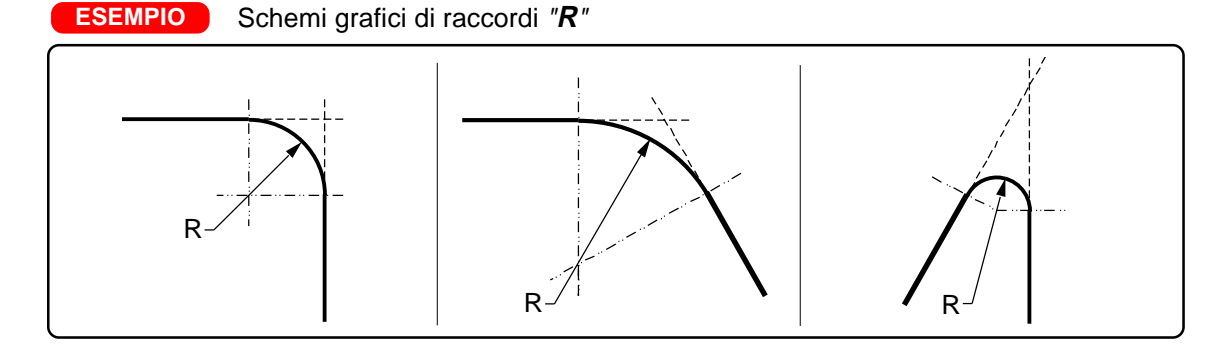

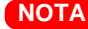

- **a.** Smussi e raccordi programmati come "**,C**" ed "**R**" , possono sussistere solo nel caso **NOTA**in cui le rette hanno tra loro un punto di intersezione.
	- **b.** In programmazione le coordinate X e Z saranno riferite sempre ai punti di intersezione tra le rette.

# ESEMPI DI PROGRAMMAZIONE

Negli esempi di seguito mancano i dati tecnologici riguardanti l'asportazione (numero di utensile, giri mandrino, velocità di avanzamento, ecc). Inserirli prima dei blocco N100 per provare il programma in macchina.

### N100 . .............................. N110 G0X20Z1 N120 G1Z-20 N130 X50,C5 N140 Z-40 N150 . ............................ N100 . ........................... N110 G0X20Z1 N120 G1Z-20 N130 X50R10 N140 X70Z-40 N150 . ............................ 70 50 20  $\Omega$  $\overline{Q}$ 20  $\circ$ R10 40 20  $\circ$ 50 20 0 5 x 45° **ESEMPIO**

### **1.5 Programmazione diretta blocchi singoli**

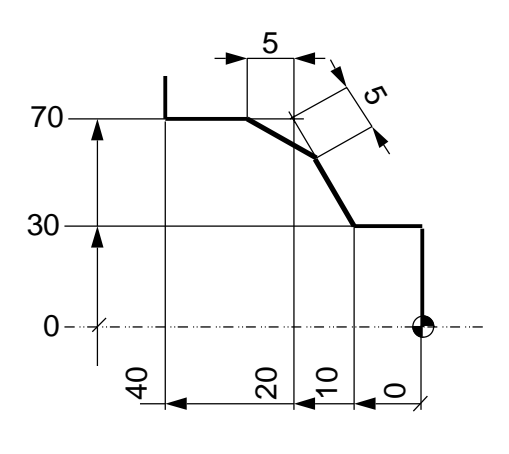

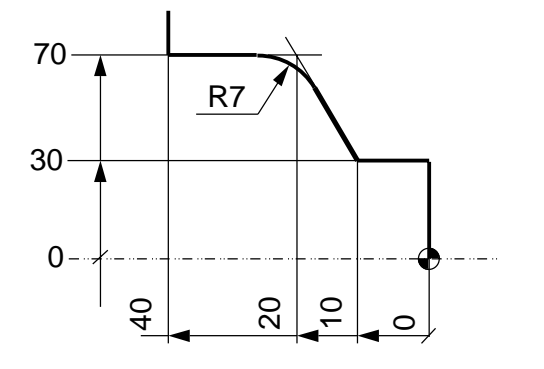

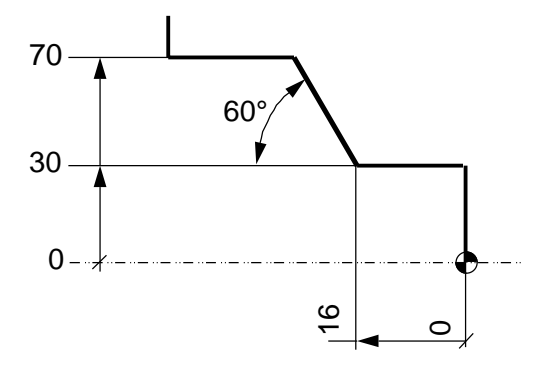

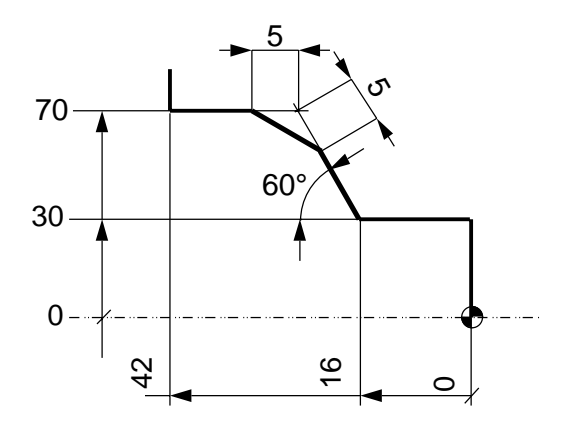

N100 . ............................ N110 G0X30Z1 N120 G1Z-10 N130 X70Z-20,C5 N140 Z-40 N150 . ............................

N100 . ........................... N110 G0X30Z1 N120 G1Z-10 N130 X70Z-20R7 N140 Z-40 N150 . ............................

N100 . ............................. N110 G0X30Z1 N120 G1Z-16 N130 A120X70 N140 . ............................

N100 . ........................... N110 G0X30Z1 N120 G1Z-16 N130 A120X70,C5 N140 Z-42 N150 . .............................

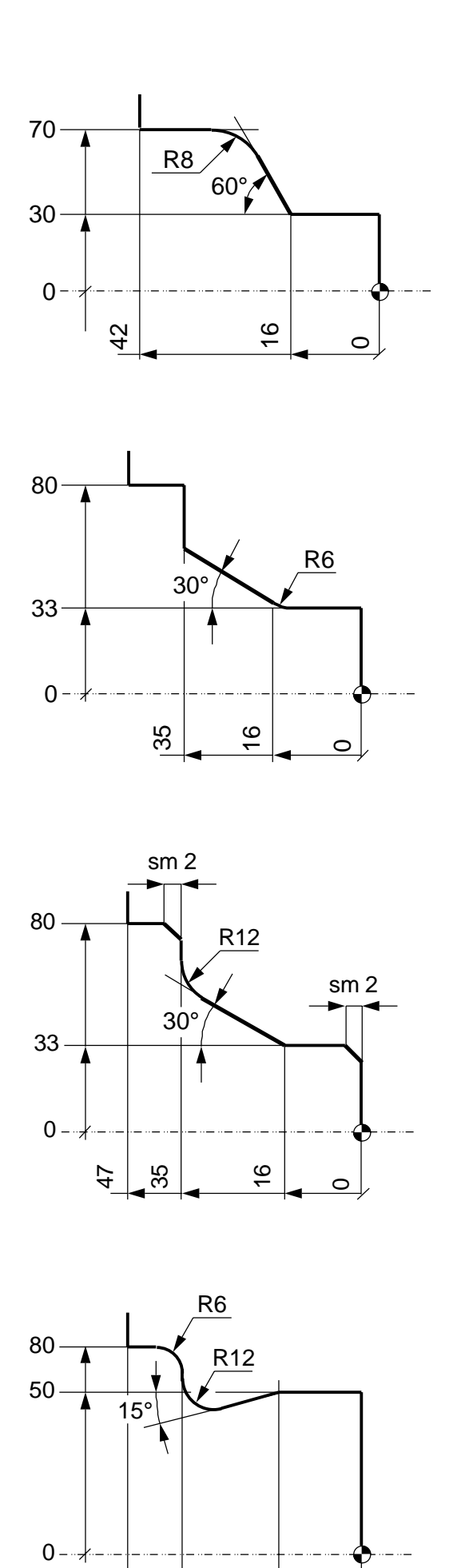

47

35

16

### N100 . ........................... N110 G0X30Z1 N120 G1Z-16 N130 A120X70R8 N140 Z-42 N150 . ...........................

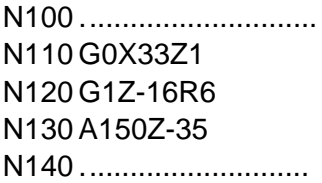

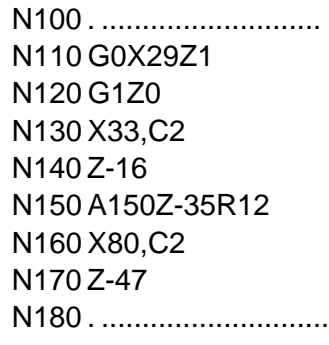

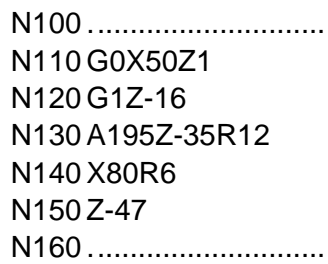

 $\circ$ 

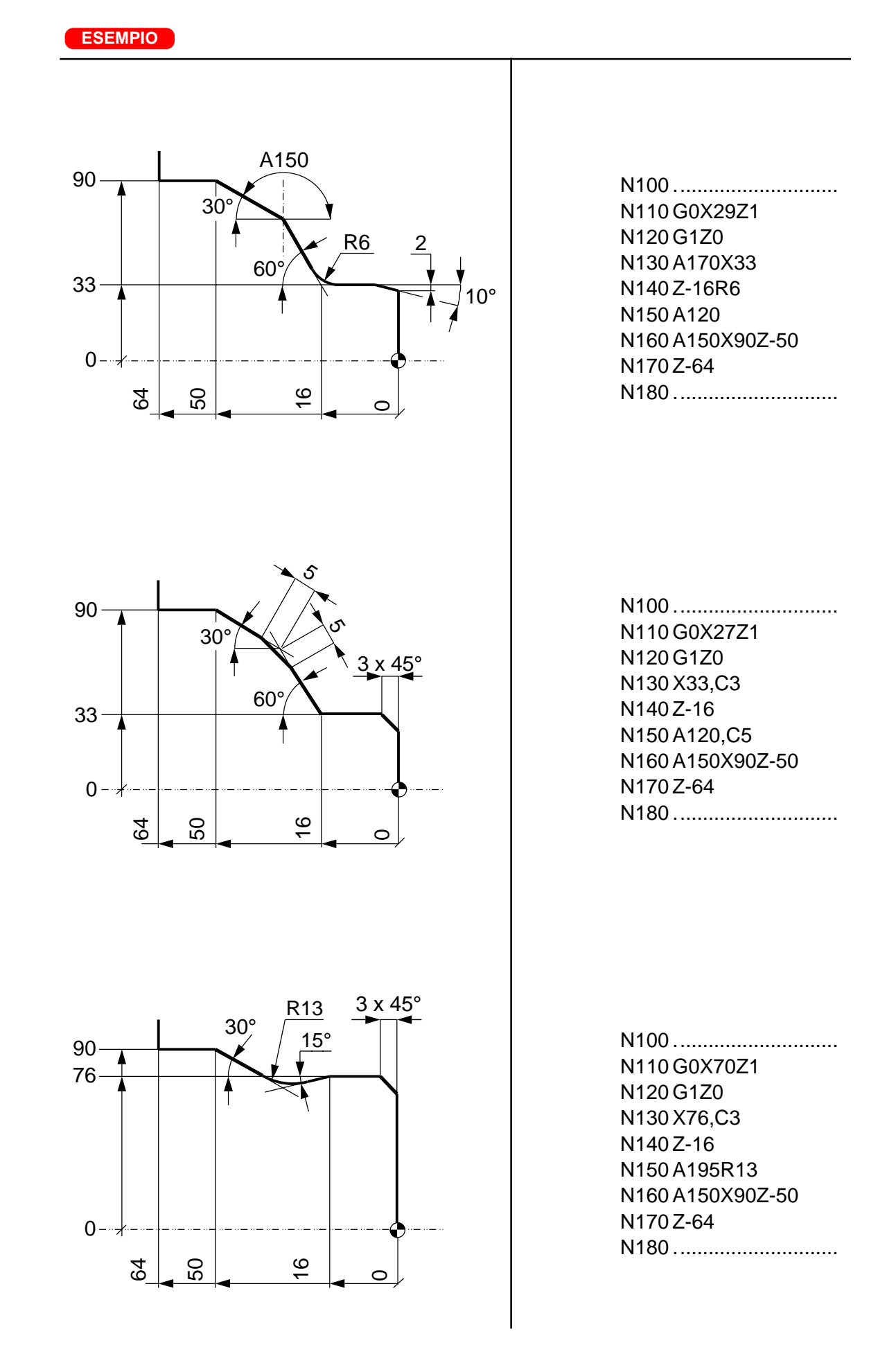

### **1.6 Programmazione diretta blocchi doppi**

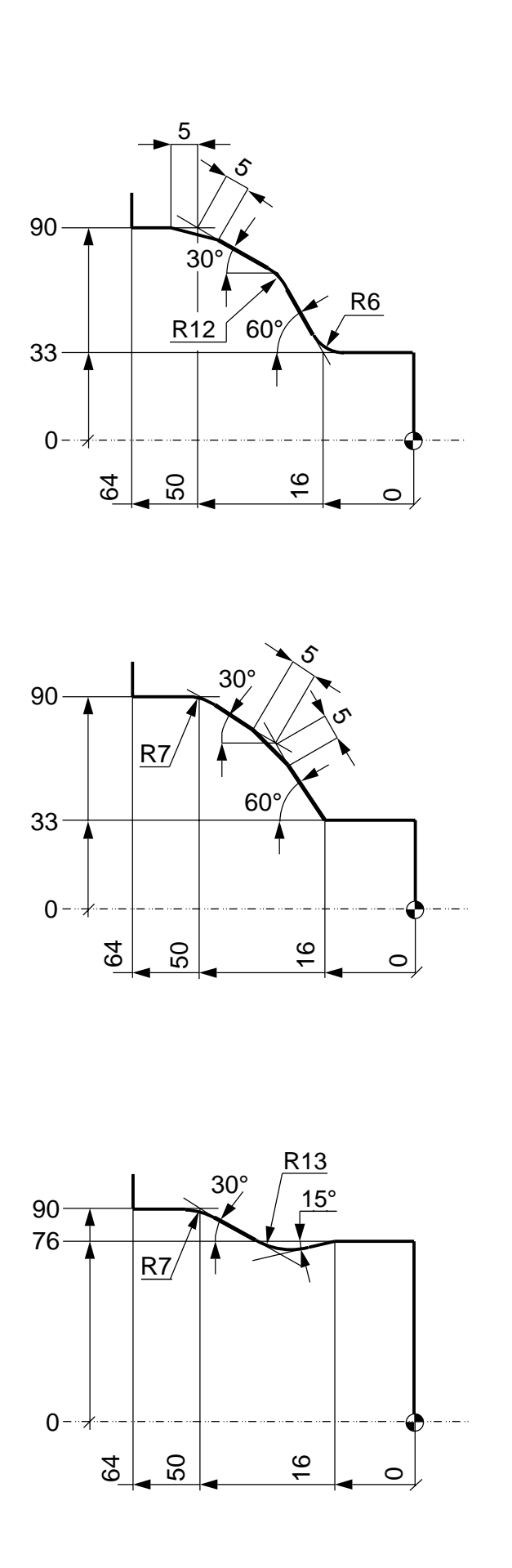

N100 ............................. N110 G0X33Z1 N120 G1Z-16R6 N130 A120R12 N140 A150X90Z-50,C5 N150 Z-64 N160 ..............................

N100 ............................. N110 G0X33Z1 N120 G1Z-16 N130 A120,C5 N140 A150X90Z-50R7 N150 Z-64 N160 ..............................

N100 ............................. N110 G0X76Z1 N120 G1Z-16 N130 A195R13 N140 A150X90Z-50R7 N150 Z-64 N160 .................................